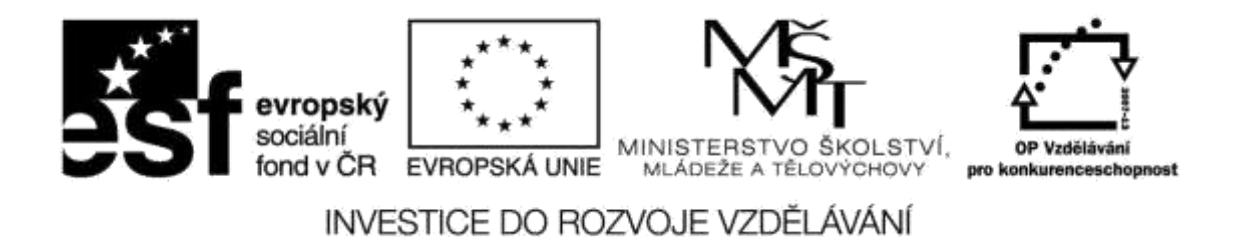

**Název projektu: ICT jako nástroj inovace výuky Reg. č. projetku: CZ.1.07/1.3.00/51.0040**

# **Praktické využití on-line aplikací a freeware ve výuce cizích jazyků**

**Autor: Ing. Mgr. Jiří Svoboda**

## Obsah

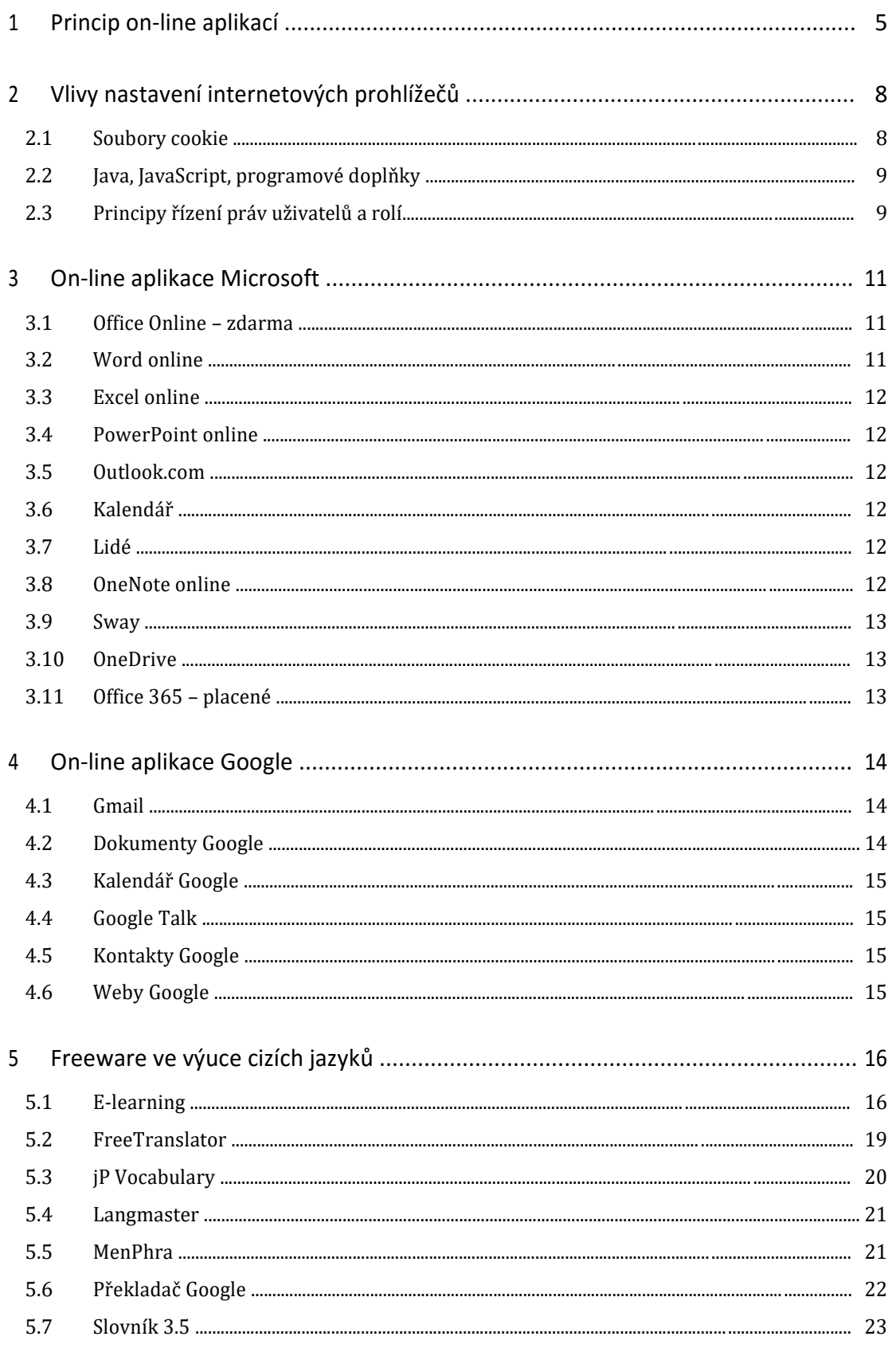

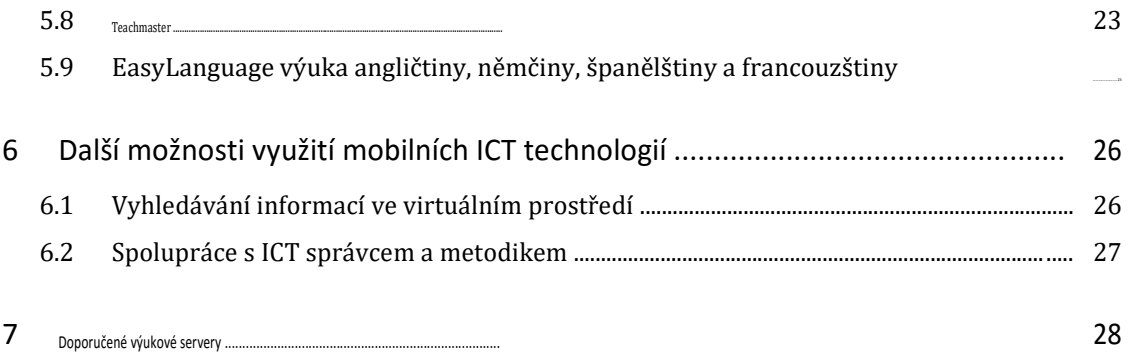

## **1 Princip on-line aplikací**

Principem On-line aplikací je na internetu založený model používání počítačových technologií. Lze ho charakterizovat jako poskytování služeb, uložených na serverech na Internetu. Uživatelé k nim mohou přistupovat většinou přes webové prohlížeče, někdy také pomocí klienta dané aplikace, prakticky odkudkoliv. U placených aplikací uživatelé neplatí za software, ale jen za jeho užití. Uživateli je propůjčen výpočetní výkon a úložný prostor serverů, často formou specializovaných aplikací.

Všichni uživatelé mohou spolupracovat po síti v reálném čase a podle nastavení aplikace a aktualizací vidí výsledky práce spolupracujících kolegů. Kolize, vznikající při případné současné práci na témže dokumentu, jsou ošetřeny pomocí transakčních mechanismů, bránícím kolizím.

#### **Nabídka aplikací je široká:**

- Kancelářské aplikace
- Grafické služby
- Výukové systémy
- Systémy pro distribuované výpočty
- …atd.

#### **On-line aplikace mají obecně tyto vlastnosti**

- Sdílení zdrojů počítačové zdroje nemusí být vlastněny uživateli, jsou mezi nimi sdíleny.
- Škálovatelnost výkon výpočetního zdroje lze snadno měnit podle potřeb.
- Platba podle využití kolik uživatel využije, tolik zaplatí.
- Aktuálnost software je automaticky aktualizován, uživatel se o to nestará.
- Internetový přístup uživatelé se ke svému softwaru připojují odkudkoliv na světě.

#### **Příklady**

- E-mailové služby Post.cz
- Vyhledávání na internetu Seznam.cz
- Sdílení dat Uloz.to
- Komunikační služby Skype
- Výukový software Edubase

#### **Veřejné a neveřejné on-line aplikace**

- Veřejný je například Seznam.cz nebo Skype, jsou určeny pro kohokoliv a všem poskytují téměř stejné možnosti.
- Neveřejný je například hostovaný mailový server nebo specializované aplikace pro omezený počet uživatelů školy nebo organizace.

#### *Výhody on-line aplikací*

- Oproštění uživatele od principů fungování SW a HW
- Efektivní práce díky přístupnosti odkudkoliv
- Jednoduché uživatelské rozhraní, často jen internetový prohlížeč
- Zvýšená bezpečnost (u spolehlivého poskytovatele serveru)
- Okamžité zvýšení početního výkonu datového centra podle potřeb uživatele
- Rychlé přizpůsobení růstu potřebám uživatele
- Růst produktivity práce
- Nižší náklady za rutinní IT operace

#### *Nevýhody*

- Vyžaduje připojení k internetu
- Méně funkcí a nižší stabilita
- On-line aplikace nabízí většinou o něco méně funkcí než desktopové.
- On-line software může běžet pomaleji nebo nefunguje podle kvality internetového připojení.
- Snížení bezpečnosti dat
- Možný přístup cizích osob k datům.
- Nebezpečí ztráty soukromí uživatelů
- Závislost na poskytovateli
- Čím větší je poskytovatel, tím hůře se s ním komunikuje a vyjednávají podmínky.
- Poskytovatel může měnit ceny svých služeb.
- Nárůst moci společností, u kterých jsou data uživatelů ukládána
- Migrační náklady
- Změna na nového poskytovatele může být nákladná.

## **2 Vlivy nastavení internetových prohlížečů**

Pro chod on-line aplikací, které běží v internetových prohlížečích, má vliv několik nastavení, především se jedná o soubory cookie, dále povolení Javy, JavaScriptu a programových doplňků. Další volby většinou není nutné sledovat.

### **2.1 Soubory cookie**

Cookie jsou soubory s informacemi, ukládané během návštěvy webových stránek. Obvykle obsahují název webové stránky, ze které pocházejí, informaci o trvanlivosti uložení a hodnotu.

Dočasné cookie zůstávají uloženy do té doby, než stránku opustíte, pak jsou odstraněny. Trvalé cookie zůstávají v zařízení déle nebo trvale, dokud je neodstraníte.

Soubory cookie se používají k ovlivnění využívání stránek a jejich přizpůsobení a také pro některé funkce on-line aplikací, podle trvanlivosti i k nastavení při následujících přístupech na stránku, kdy mohou urychlit načtení a nastavit svůj vzhled podle preferencí uživatele. Mohou se také využívat ke sledování uživatele a vytváření statistik o jeho zvycích.

Cookie nemohou přímo obsahovat škodlivý kód.

#### **2.1.1 Typy cookie**

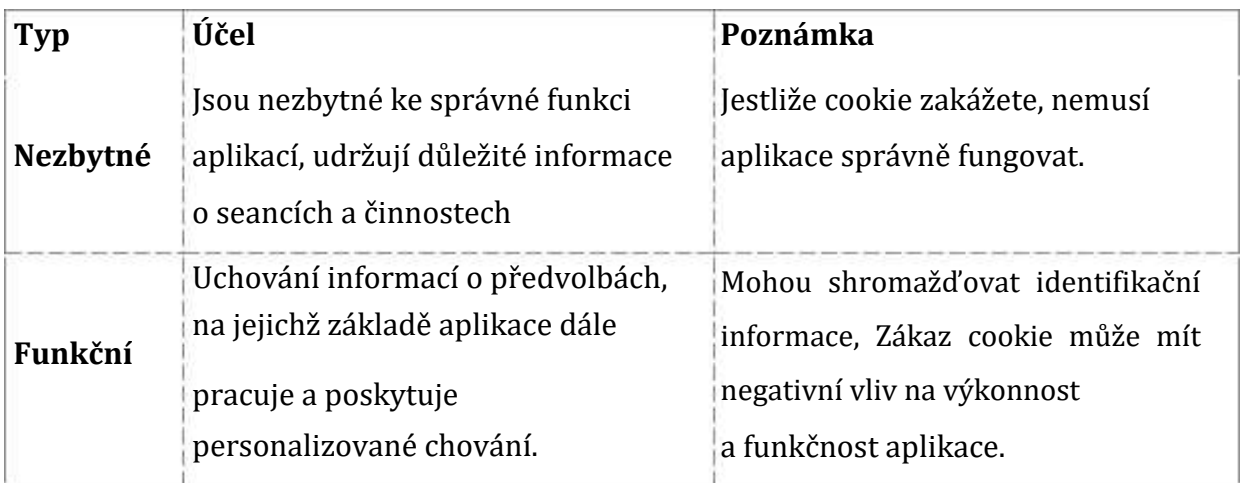

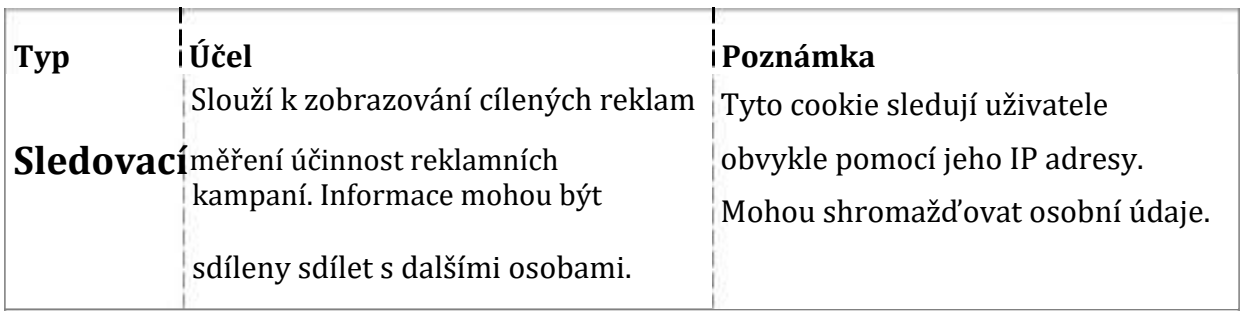

#### **2.1.2 Řízení a mazání cookie**

Většina internetových prohlížečů je ve výchozím stavu nastavena tak, aby soubory cookie automaticky přijímala. Změnou nastavení můžete soubory cookie zablokovat nebo zvolit zobrazení upozornění při pokusu o uložení souboru cookie do vašeho zařízení. Zakážete-li používání souborů cookie, může to mít negativní vliv na funkčnost on-line aplikací.

### **2.2 Java, JavaScript, programové doplňky**

On-line aplikace většinou bez programovacích jazyků Java a JavaScript nejsou schopné fungování, proto je nelze zcela zakázat. Podobná situace je u programových doplňků, například ActiveX. Je však vhodné volit uvážlivě mezi variantou Povolit a Dotázat se, kdy máme přehled o všech vedlejších operacích prohlížeče, na druhou stranu nás ale hlášení mohou obtěžovat.

Budeme-li se chovat zodpovědně a nebudeme-li přistupovat na neznámě webové stránky, stačí nám většinou prostý rozum na bezpečný chod prohlížeče.

### **2.3 Principy řízení práv uživatelů a rolí**

Správa rolí se stará o řízení identit uživatelů a rolí pro přístup k aplikacím a datům.

Oprávnění uživatelům se přidělují přiřazením rolí. Role se skládá z činností, které korespondují s funkcemi či aplikacemi. S přiřazenou rolí, uživatel získá práva vykonávat činnosti obsažené v roli.

Role zjednodušují správu oprávnění a jejich řízení. Namísto přidělování práv uživateli pro jednotlivé činnosti, je možné přiřadit uživateli roli, která již definici práv předem

obsahuje. Role se snadno upravují a všichni uživatelé, kteří mají přiřazenou danou roli, získají práva přesně podle okamžitého stavu jim přidělené role. V případě, že se odebere z role některé právo, všichni uživatelé této role ho automaticky ztrácí.

Systém správy přístupů mapuje jednotlivé uživatele na uživatelské skupiny.

#### *Aplikace*

Na straně aplikací se ucelené soubory činností (role) liší co do potřeb a oprávnění uživatelů provádět konkrétní činnost a představují oprávnění, která jsou seskupena systémem vnitřních aplikačních rolí. Každá aplikace má dle návrhu své vnitřní architektury a aplikační logiky tyto vnitřní role definované a vytvořené s příslušnou úrovní oprávnění.

#### *Mapování uživatelů a rolí*

Role obecně reprezentují tři pohledy:

- udělená oprávnění (co se smí dělat?) práva přístupu k činnosti
- subjekty, kterým byla oprávnění udělena (kdo to smí dělat?) uživatele
- objekty, pro které tato oprávnění platí (na čem se to smí dělat?) aplikace.

## **3 On-line aplikace Microsoft**

Microsoft poskytuje v poslední době kromě desktopových aplikací i on-line aplikace, částečné placené, částečně zdarma, jen s podmínkou registrace účtu.

### **3.1 Office Online – zdarma**

V aplikaci Office Online můžete na souborech spolupracovat s kýmkoli, kdekoli a v reálném čase zdarma. Dokumenty, tabulky, prezentace a poznámkové bloky můžete vytvářet, ukládat a sdílet online na cloudu OneDrive. Funkce pro spolupráci to usnadňují. Během práce lze snadno přecházet mezi jednotlivými aplikacemi.

Aplikace jsou schopné zpracovávat dokumenty vytvořené v MS Office, OpenOffice i Google Apps.

Pro práci Office Online potřebujete jen se přihlásit účtem Microsoft a dostanete k dispozici tyto aplikace:

### **3.2 Word online**

Textový editor, velmi blízký poslední verzi desktopového Wordu. Ovládání je shodné, platí i obvyklé klávesové zkratky.

Základem ovládání jsou karty (ribbon) s hlavní kartou Domů, která obsahuje téměř vše, co běžný uživatel k práci potřebuje. Zvláštní důraz je opět kladen na používání stylů při práce s textem.

Další karty jsou Vložení – pro vložení téměř jakéhokoliv netextového obsahu, Rozložení stránky s obvyklými možnostmi voleb nastavení stránky, Zobrazení s možností zvětšení či zmenšení náhledu stránek při práci. K dispozici jsou i Revize s kontrolou pravopisu.

V kartě Soubor jsou k dispozici příkazy pro vytváření nových dokumentů ze šablon, ukládání, sdílení a tisk a také přehled naposledy otevřených dokumentů.

Máte-li vyšší požadavky na funkční možnosti, můžete přímo z prohlížeče přejít s dokumentem do plné desktopové verze, máte-li ji instalovánu.

### **3.3 Excel online**

Podobně jako Word je i Excel online téměř stejně ovladatelný jako plný Excel. Všechny možnosti formátování, výpočtů, funkcí (včetně místní nabídky) a vkládání jsou k dispozici. Kromě složitých výpočtů můžete vytvářet grafy a prezentovat jimi tabulková data.

### **3.4 PowerPoint online**

Také PowerPoint online poskytuje široké možnosti tvorby aplikací, včetně přechodů a animací. Jen se připravte na prodlevy při přechodu mezi jednotlivými typy zobrazení.

### **3.5 Outlook.com**

Na rozdíl od desktopové aplikace Outlook je Outlook.com jen jednoduchým poštovním klientem.

### **3.6 Kalendář**

Kalendář se stará o organizaci času, vaše akce a schůzky. Spolupracuje s adresářem (Lidé), na odesílání pozvánek používá Outlook.com.

### **3.7 Lidé**

Adresář kontaktů v rámci vašeho účtu Microsoft. Může být propojen na adresáře Twitter, Google, LinkedIn a Yahoo!

### **3.8 OneNote online**

Poznámkový aparát s mnoha možnostmi je OneNote online. V jeho rámci si vytváříte tematické bloky, do kterých se ukládají poznámky jak textové, tak i obrazové či multimediální.

### **3.9 Sway**

Služba na tvorbu interaktivních dokumentů a prezentací přináší inovativní přístup k tvorbě obsahu. Je konkurentem PowerPointu pro webové prezentace.

### **3.10 OneDrive**

OneDrive je bezplatné online úložiště, které je součástí účtu Microsoft. Funguje jako další pevný disk dostupný ze všech zařízení, která používáte. Zdarma má kapacitu 1,5 GB.

### **3.11 Office 365 – placené**

Office 365 je on-line službou, zajišťující kompletní výbavu kancelářských aplikací. Obsahuje řešení pro spolupráci a komunikaci (Exchange, SharePoint a Lync), sadu nástrojů Office pro webové rozhraní (Office Web Apps), a plnou instalaci na desktop. To vše je dostupné samostatně nebo kombinované do aplikačních balíčků. Komplexní služba je k dispozici bez vstupních nákladů na licence, s minimálními nároky na správu a provoz.

Licence Office 365 se přidělují uživateli, ne na ICT zařízení. Uživatel může ke službám přistupovat z více zařízení.

Prodejní varianty se liší počtem zařízení, složením aplikací, velikostí prostoru na cloudovém disku OneDrive a také volnými minutami pro Skype. Ceny se pohybují řádově ve stokorunách na uživatele měsíčně.

## **4 On-line aplikace Google**

Google Apps představuje on-line platformu, která obsahuje e-mail, kontakty, kalendář, dokumenty, tabulky, prezentace, kresby, video telefon, chat a webové stránky.

K využívání všech aplikací potřebujete pouze počítač připojený k Internetu s běžným prohlížečem. Aplikace mohou být také spuštěny i v offline režimu, tedy bez připojení k Internetu.

Data se běžně ukládají na Google Drive (cloud) o kapacitě 15 GB (osobní) nebo 30 GB (školy, firmy) pro jednoho uživatele. Firma Google se zaručuje, že data budou dokonale chráněna a nebudou zneužita.

Pro nekomerční použití (školy) jsou všechny aplikace zdarma, pro firemní uživatele je cena jedné licence 3 – 4 € měsíčně.

Uživatelské rozhraní aplikací je dostupné ve 40 jazycích, včetně češtiny.

### **4.1 Gmail**

#### www.gmail.com

Vlastní e-mailové adresy (např. novak@moje-domena.cz) se schránkou až 25 gigabajtů pro každý účet, vyhledávacími nástroji pro rychlé nalezení informací, chatem a kalendářem zabudovaným přímo do e-mailového rozhraní. Synchronizuje se s mobilním telefonem.

### **4.2 Dokumenty Google**

#### docs.google.com

Uživatelé mohou vytvářet dokumenty, tabulky, prezentace a kresby a přitom navzájem spolupracovat v reálném čase z okna webového prohlížeče. Změny může provádět více lidí najednou, jimž se rovněž v reálném čase zobrazují úpravy ostatních uživatelů. Každá revize se automaticky uloží, takže můžete vidět, kdo, co a kdy změnil, a kdykoli se vrátit ke starší verzi. Ovládání aplikací je podobné OpenOffice. Používá se klasické menu a panely nástrojů.

Aplikace jsou schopné zpracovávat dokumenty vytvořené v MS Office i OpenOffice.

- **Dokumenty**  vytváření textových dokumentů. Odpovídá editoru Write
- **Tabulky**  tabulkový procesor. Odpovídá procesoru Calc
- **Prezentace**  prezentační aplikace. Odpovídá aplikaci Impress

### **4.3 Kalendář Google**

#### www.google.com/calendar

Uživatelé mohou organizovat své plány a sdílet události, schůzky a celé kalendáře s ostatními uživateli. Organizace může také publikovat kalendáře a události na Internetu. Připomenutí prostřednictvím e-mailu a SMS je zdarma. Synchronizuje se s mobilním telefonem.

### **4.4 Google Talk**

#### www.google.cz/talk

Chat, který poskytuje rychlou komunikaci mezi uživateli. Jeho hlavní předností je Video chat, který představuje volání po celém světě zdarma. Služba poskytuje i sdílení souborů, hlasovou schránku a překladač do češtiny ze 40 jazyků.

### **4.5 Kontakty Google**

#### contacts.google.com

Kontakty jsou k dispozici on-line. Jsou přímo využívány v G-mailu, kalendáři a dalších aplikacích Google Apps. Synchronizuje se s mobilním telefonem.

### **4.6 Weby Google**

Díky službě Weby Google lze snadno a zdarma neomezeně vytvářet webové stránky (např. www.moje-domena.cz) a nasdílet je pouze v rámci pracovního týmu nebo pro veřejný přístup.

## **5 Freeware ve výuce cizích jazyků**

Výukový software pomáhá jak při samostudiu, při e-learningu, tak i přímo ve výukových hodinách. V současné době se začínají prosazovat internetové a intranetové aplikace, které často ani nepotřebují instalovat žádný software na klientská zařízení, protože běží na většině internetových prohlížečů. Instalují se pouze na serverové části.

### **5.1 E-learning**

E=learning je výborná metoda pro vzdělávání z domova nebo kdekoliv na cestách, kde se uplatní výhody mobilních ICT zařízení. Jedná se především o aplikace ve webovém formátu, většinou s internetovým on-line připojením, méně často v off-line provedení.

Existuje řada definic e-learningu, závislých na době, použitých prostředcích a postupech:

- Výuka s využitím ICT a internetu.
- Využívání elektronických materiálních a didaktických prostředků k efektivnímu dosažení vzdělávacího cíle pomocí počítačových sítí.
- Vzdělávací proces, využívající ICT k tvorbě kurzů, distribuci studijního obsahu, komunikaci mezi studenty a pedagogy.
- Forma vzdělávání, využívající multimediální zdroje a sdílené pracovní plochy pro komunikaci mezi lektorem a žáky, testy, elektronické modely procesů.
- Typ učení, při němž získávání znalostí a informací je distribuováno ICT zařízeními.

E-learning je v zásadě dvou typů.

- Rozsáhlé kurzy plně distančního charakteru s propracovanými nástroji spolupráce v učení mezi studenty. Bez působení pedagoga je ale efektivita vzdělávání nižší.
- Doplnění prezenční výuky.

Vhodných ICT nástrojů je řada:

 Vystavení studijních materiálů na internetu nebo intranetu, k nim vztažené testy a úkoly

 Komunikace v diskusních fórech, prostřednictvím e-mailů a dalších synchronních a asynchronních komunikačních nástrojů. Všechny uvedené nástroje je vhodné integrovat, pro tyto účely proto slouží specializované aplikace pro řízení procesu vzdělávání – LMS (Learning Management System).

E-learning nelze zúžit pouze na praktické otázky implementace moderních technologií do vzdělávání.

V otázkách e-learningu nesmíme zapomínat na etické otázky. Objevují se negativní jevy – například snadné a nabízející se podvádění. Důležitá je problematika autorských práv, licencování výukových aplikací a nástrojů ICT, dále etická pravidla komunikace a zachovávání soukromí účastníků atd.

Moderní technologie nabízejí možnosti, jak zpřístupnit učení znevýhodněným osobám. Studenti se specifickými omezeními a nároky mohou studovat svoje obory právě díky technologiím, které pomáhají vyřešit jejich problémy. Může přitom jít o speciální počítačové komponenty, počítačové výukové programy nebo audioknihy.

#### **5.1.1 EduBase**

Původní česká aplikace (www.edubase.cz) s vynikajícími možnostmi jak v oblasti elearningu, tak především v nasazení přímo do hodin výuky s širokými možnostmi a variantami, od nejnižších školních ročníků až po vysoké školy a firemní vzdělávání. Zvláště je vhodný pro nasazení na základních a středních školách. Placená aplikace, pro školy jsou licence za zvýhodněnou cenu.

Součástí podpory je výměnná sbírka výukových a zkušebních materiálů (testů, písemek) ze všech vyučovaných školních předmětů. Velké množství učebních materiálů se zabývá výukou jazyků.

#### *Studijní materiály*

Aplikace umožňuje tvorbu vlastních materiálů s textovým, obrazovým a multimediálním obsahem. Lze zařazovat jakékoliv digitální materiály jako přílohy, například PDF, prezentace, nebo i DWG (dokumenty CAD) a jiné.

Základní bloky studijních materiálů se tvoří jako jednotlivé položky (lze označit i jako snímky) ve strukturované stromové podobě. Výstupní tvar studijních materiálů se vytváří skládáním ze vstupních bloků. Pokud by některý blok byl použitelný ve více tématech, jen se do nich zařadí, vytvořen je jen jednou. Vstupní bloky lze i sdílet mezi jednotlivými pedagogy – autory.

#### *Otázky pro písemné práce*

Zadání písemných prací se generují z databáze otázek podle zadaných pravidel náhodně, třeba i pro každého žáka jedinečně. Zadání písemné práci lze vytisknout a zpracovávat na papíře, nebo odpovídat přímo přes ICT zařízení. Vyhodnocení provádí učitel přímo do systému.

#### *Testy*

Testy mají bohaté možnosti typů zadání:

- Klasické testové otázky s neomezeným počtem možných odpovědí a s libovolnou kombinací správných a nesprávných možností. Doporučuje se vytvořit u každé testové otázky alespoň čtyři možné odpovědi s neurčitým počtem správných možností.
- U přiřazovacích otázek je úkolem správně přiřadit k sobě nabízené dvojice libovolného typu: texty, obrázky, fotografie, audio i video.
- Seřaďovací otázky vyžadují určení správného pořadí náhodně zamíchaných položek.
- Doplňovací testová otázka vyžaduje zapsání jedné přesné odpovědi. Vhodné v situacích, když počet možných správných odpovědí je nízký. Protože se rozlišuje velikost písmen, je zvláště vhodné využití doplňovaček v jazykových testech.

Pro zkušební testy se generují náhodné kombinace zadání ze zvolené databáze otázek. Výsledky lze zapisovat do papírových formulářů a po té je přenést do systému, nebo přímo vyplňovat na ICT zařízení. Vyhodnocení testů provádí systém.

#### *Aktivity*

Vynikající doplňkovou možností pro improvizaci v hodinách výuky jsou Aktivity, které rozšíří výuku o rychlé otázky, rozdělování do skupin, hry s čísly a hry s textem. Některé z Aktivit, které mají charakter testů či písemek, se ukládají a dají se vyhodnocovat na známky.

#### *Vyhodnocování a sledování*

Všechny písemky, testy a vyhodnocované aktivity žáků se ukládají do systému, odkud lze vyvolat výsledky jednotlivých žáků nebo celých tříd, statisticky a známkově je zpracovat.

Vynikající a jedinečnou funkcí systému je sledování činnosti žáků na připojených ICT učebních zařízeních. Učitel je okamžitě upozorněn, pokud si žák na svém zařízení zobrazí jinou než předepsanou aplikaci a stránku.

#### **5.1.2 Moodle**

Velmi rozšířený a k tomu zdarma je program Moodle (www.moodle.cz), zaměřený na off-line komunikaci mezi vyučujícím a žáky. Prosazuje se především v oblasti e-learningu, pro přímé nasazení ve výukových hodinách se nehodí.

Dokáže generovat digitální testy s možností jejich vyplňování na počítači a jejich vyhodnocováním a ukládáním výsledku v systému. Je tedy vhodný pro opakování látky a případné zkoušení, a to i mimo školní prostředí.

### **5.2 FreeTranslator**

Jednoduchý překladový slovník FreeTranslator je zdarma. Není nutná instalace. Dokáže pracovat s 50 jazyky včetně češtiny, další databáze slovíček jsou k dispozici na webu. Překládá slova, fráze a i celé texty. Dokáže pracovat i s návrhy synonym, řeší problémy homonym.

Akustická stránka aplikace je kvalitní, lze měnit rychlost řeči a dokonce si můžete vybrat mezi dialekty. Je schopen zpracovávat i akustické vstupy a překládat je.

www.stahuj.centrum.cz/podnikani\_a\_domacnost/slovniky/freetranslator/

### **5.3 jP Vocabulary**

Aplikace jP vocabulary slouží ke zkoušení slovíček s následným vyodnocením. Obsahuje připravené slovníky pro angličtinu, španělštinu, němčinu a mnoho dalších. Umožňuje vytvořit vlastní slovníky.

Import a export pracuje s formátem CSV (text oddělený středníky), proto snadno přidáte vlastní slovíčka. Běží na Javě (JRE).

www.stahuj.centrum.cz/podnikani\_a\_domacnost/vyukove\_programy/jp-vocabulary/

#### **Základní funkce**

- jP vocabulary je zdarma
- Bez instalace, je přenosné (portable)
- Nástroj k procvičování slovíček formou drilu a poslechu
- Mnoho jazyků nyní 24
- Učení slovíček je možné snadno nastavit (slovníky, strategie výběru slovíček)
- Zkoušení a drilování slovíček (výrazů) libovolných jazyků
- Chytrý algoritmus zadávání slov podle úspěšnosti a priority slov, nedává stejné slova hned za sebou
- Náslech slovíček
- Pokročilá správa slovníků a slovíček
- Otevřený formát pro export a import slovníků a slovíček
- Vlastní hodnocení nebo automatické hodnocení s přehledem problémových slov
- Statistiky úspěšnosti slovíček
- Snadné vkládání speciálních znaků pomocí virtuální klávesnice

#### **Speciální funkce**

- Barevná indikace správnosti slovíčka při psaní
- Zadávání synonym
- Rozeznávání vět
- Zadávání poznámek přímo ke slovům
- Tolerance interpunkce, velikosti písmen, poznámek, diakritiky a akcentů

#### Stránka 20 z 28

- Automatické vyřazení slovíčka ze zkoušení po určitém počtu správných odpovědí v řadě
- Automatický překlad slovíček
- Zkoušení jen dosud nevyzkoušených slov
- Zkoušení jen slov s určitou úspěšností
- Zkoušení z několika slovníků najednou (dle volby)
- Nastavení priority a poznámky slovům
- Lze použít pro zkoušení jiných výrazů matematika, literatura, zeměpis atd.
- Odeslání slovníků pro ostatní do databáze na internetu
- Podpora většiny abeced světa

### **5.4 Langmaster**

On-line jazyková škola zdarma od firmy LANGMaster.com nabízí kolekci bezplatných online jazykových kurzů. K dispozici je 6 616 interaktivních cvičení a testů, 928 kapitol, 1 700 hodin výuky, 49 808 zvukových nahrávek a 11 263 obrázků a fotografií.

Učení probíhá na reálném literárním textu s primárním úkolem porozumět obsahu, nikoliv na umělých textech, jak bývá jinak v jazykových učebnicích obvyklé. Učení slovíček pak přichází společně s porozuměním jako vedlejší produkt, v živé podobě jazyka.

www.langmaster.cz/lmcom/com/web/cs-cz/pages/online-jazykova-skola-zdarma.aspx

### **5.5 MenPhra**

MenPhra se jednoduchý a rychlý program na učení jazyků, zkoušení, přehrávání slovíček, vět a frází. V základní instalaci obsahuje 107 lekcí a 10 482 slovíček.

www.slunecnice.cz/sw/menphra/

#### **Vlastnosti:**

- Rychlé spouštění
- Jednoduchý na ovládání
- Přehrávání slovíček
- Barevné rozlišení správně a špatně přeložených slovíček
- Zkoušení podle úspěšnosti
- Obousměrné zkoušení
- Zkoušení jen dosud nevyzkoušených slov
- Zkoušení jen slov s určitou úspěšností
- Zkoušení několika lekcí najednou
- Import a export slovíček z/do \*.csv souboru
- Možnost vkládání vlastních slovíček
- Přehledné vytváření a editace slovníků
- Tvorba statistik o zkoušeních a testech

S pohodlnou výukou cizích slovíček, včetně jejich výslovnosti, vám může pomoci tento jednoduchý učební program. Všechna právě učená slovíčka uvidíte i uslyšíte, abyste byli schopni zapamatovat si jejich výslovnost. Jednotlivé zkoušení se provádí podle předchozí úspěšnosti a zvolených lekcí. V základu již obsahuje 107 lekcí a 10 482 slovíček. Placená nebo zdarma (s malými omezeními).

Výhodou aplikace je barevné zvýraznění slovíček podle správnosti jejich přeložení. Bohatá databáze slovíček umožňuje postupné zkoušení všech slovíček. Vkládat lze i vlastní slovíčka, která se potřebujete naučit. Volná verze se od té placené příliš neliší. Jediným rozdílem je, že nemáte k dispozici nástroje pro poznámky u lekcí, jejich přejmenování či tvorbu statistických grafů. Aplikace je zpracována kompletně v češtině.

### **5.6 Překladač Google**

Překladač Google je k dispozici zdarma buďto on-line na adrese translate.google.cz nebo jako aplikace, stažitelná z Google Play.

- Překlad psaného textu
- Spolupráce se schránkou
- Rozšiřující modul pro internetový prohlížeč
- Překlad akustického vstupu
- Překlad pomocí fotoaparátu
- Překlad textu, psaného rukou
- Překlady bez nutnosti internetového připojení.
- Překlady můžete uložit a později znovu zobrazit

#### **5.7 Slovník 3.5**

Aplikace slouží k výuce slovíček a ke zkoušení ze slovní zásoby. Umožňuje uživateli pracovat s libovolným cizím jazykem. Anglicko-německo-český slovník je zdarma. Instalační soubor aplikace má 14 MB, a plná instalace se slovníkovými databázemi zhruba 30 MB.

www.instaluj.cz/slovnik-pokluda

#### **Možnosti aplikace**

- Aktivní slovník volba jazyků, směr překladu.
- Vždy na vrchu můžete pracovat v jiné aplikaci současně
- Spolupráce se Schránkou
- Přibližně 200 000 slovíček

Do slovníku není možné přidávat další slovíčka a rozšiřovat tak možnosti celé aplikace.

#### **5.8 Teachmaster**

Teachmaster je program volně ke stažení, s jehož pomocí se lze velmi efektivně učit cizí slovíčka. Je uzpůsobený tak, že se s ním lze učit slovíčka téměř všech cizích jazyků. Obsahují-li zvláštní znaky, jako např. ruština nebo řečtina, je nutné pouze nastavit správný font.

www.teachmaster.de www.stahuj.centrum.cz/podnikani\_a\_domacnost/vyukove\_programy/teachmaster/

Teachmaster má čtyři metody výuky: šuplíkovou (flash cards), klasickou, náhodnou a obtížnou. To spolu se zabudovaným statistickým vyhodnocováním zaručuje, že si naučená slovíčka budete pamatovat dlouho.

Teachmaster je rozdělen na Editor, Výukový program, Převáděč a Kvíz. V editoru jsou vytvářeny a upravovány soubory se slovíčky, které jsou poté ve výukovém programu trénovány podle různých výukových metod. Převáděč je užitečný pro konverzi z různých datových formátů. Za kvízem se skrývá test s výběrem více možností zkoušení.

#### **Teachmaster nabízí:**

- Vícejazyčné grafické uživatelské rozhraní
- Velmi jednoduché, intuitivní ovládání
- Analýza úspěchů ve výuce pomocí tabulek a grafů
- Manažer lekcí pro organizaci slovíček
- Barevný tabulkový přehled s možností výběru
- Rychlý editor pro úpravu záznamů

### **5.9 EasyLanguage**

### **výuka angličtiny, němčiny, španělštiny a francouzštiny**

Aplikace je placená. Cena za jeden jazyk se slovní zásobou (licence pro tři počítače) je přibližně pět set korun.

EasyLanguage je aplikace, určená pro výuku cizích jazyků. Učí slovní zásobu, gramatiku, fráze a ustálené obraty cizího jazyka. Obsah databáze je asi slovíček a stovky vět, které jsou rozděleny do několika desítek výukových témat. Každé slovíčko je doplněno obrázkem a namluveno rodilým mluvčím. Pomocí editoru výukových témat lze snadno vytvářet nová výuková témata s vlastní slovní zásobou, a tím téměř neomezeně rozšiřovat obsah.

Učíte se číst, psát a rozumět cizí řeči pomocí inteligentního systému výuky. Postupně projdete zvolené výukové téma. U každé výukové položky se uchovávají údaje o vašich problémech, což je použito pro opakování. Pro ověření znalostí jsou k dispozici testy s vyhodnocením – chyby, čas, procento úspěšnosti. Můžete volit obtížnost a nastavit časový limit. Výuka i test je možná z více témat současně.

Mezi další možnosti práce s programem patří procvičování výslovnosti. Ke každé položce tématu si můžete pomocí mikrofonu nahrát vlastní výslovnost a tu pak porovnat s výslovností rodilého mluvčího.

EasyLanguage dále obsahuje obousměrný překladový slovník, který Vám snadno a rychle umožní vyhledat všechny dostupné překlady zadaného výrazu, zjistit jeho výslovnost a v jakém tématu se výraz nachází.

## **6 Další možnosti využití mobilních ICT technologií**

ICT technologie má mnoho možných využití, proto lze zmínit v reálném rozsahu jen vybraná témata.

### **6.1 Vyhledávání informací ve virtuálním prostředí**

Internet byl od svého začátku označován jako informační dálnice. Proudí zde obrovské množství dat a informací. Proto není problém nalézt informace o čemkoliv, když víme, kde a jak se zeptat.

Otázka KDE má zdánlivě jednoduchou odpověď: ve vyhledávačích, kde jasně vede Google, díky vynikající práci s databázemi informací. Ale není samospasitelný. Vyhledávače jsou tří typů Většina reálných vyhledávačů v sobě má znaky všech typů.

- **Robot**  podle programového zadání prochází celý web a sbírá informace z webowých stránek. Výsledkem je obrovské množství informací nejisté kvality. Výsledky dotazů se řadí podle pravděpodobné relevance, což u strojů nemusí být spolehlivá metoda. Například zadáte-li dotaz Jak vypadá jak (zvíře), dostanete odpověď na všechno možné, jen ne nato, na co jste se ptali.
- **Katalog**  do sběru a třídění dat zasahuje člověk. Výsledkem je malý počet výsledků hledání s vysokou relevantností.
- **Karusel**  podobný katalogu, informace jsou uspořádány v tematických celcích, které se dají kruhově procházet.

Každý vyhledávač má svá pravidla zadávání otázek, obvykle ale platí některé obecné postupy:

- Diakritika se nezadává, není-li jinak řečeno
- Vše se píše malými písmenky
- Víceslovná zadání se píši od nejvýznamnějšího pojmu
- Slova mimo podstatná jména, přídavná jména, slovesa a kódy jsou většinou ignorována

Stránka 26 z 28 Toto vzdělávání je financováno z prostředků ESF prostřednictvím OP Vzdělávání pro konkurenceschopnost a Státního rozpočtu České republiky Nejtěžší fáze vyhledávání je analýza výsledků. Na internetu je všechno možné, nepřesných, chybných a zavádějících informací je příliš mnoho. Je proto potřeba používat více zdrojů a kritický selský rozum.

V oblastech humanitních věd je bohužel mnohem více špatných informací než v přírodních vědách, protože sem příliš zasahují subjektivní názory a dojmy, a v poslední době čím dál tím více cílené dezinformace různých zájmových skupin. Dá se říci, že

v blozích na humanitní témata je naprostá většina tendenčně upravených a nepravdivých zdrojů.

### **6.2 Spolupráce s ICT správcem a metodikem**

Náplň práce ICT koordinátora metodika vychází z vyhlášky 317/2005 upravené vyhláškou 412/2006. Jde hlavně o tyto klíčové kompetence:

- Metodicky pomáhat kolegům v integraci ICT do výuky předmětů
- Doporučovat a koordinovat ICT vzdělávání pedagogů
- Koordinovat užití ICT ve vzdělávání
- Koordinovat nákupy hardwaru a aktualizace softwaru
- Zpracovávat a realizovat v souladu se ŠVP ICT plán školy
- Koordinovat provoz informačního systému školy

## **7 Doporučené výukové servery**

- Ve škole: www.veskole.cz
- Moodle: www.moodle.cz
- EduBase: www.edubase.cz
- OK help: www.okhelp.cz
- Katalog výukových materiálů pro žáky a učitele: www.vyukovematerialy.eu/
- DUMY: dumy.cz/
- RVP: dum.rvp.cz
- EduWork: www.eduwork.cz
- Národní agentura pro evropské vzdělávací programy, Přehled vzdělávacích serverů: www.naep.cz – Comenius, Erasmus, Leonardo da Vinci
- PedF UK Praha: Mezinárodní výukové projekty: it.pedf.cuni.cz/~bobr/projekty.htm
- Veselá chaloupka: www.vesela-chaloupka.cz
- Aktivní učitel: www.activucitel.cz
- Počítačové fígle pro učitele: efigle.cz/